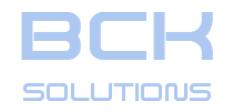

# *GUIDELINE V3.261 User Manual*

www.bcksolutions.com

<span id="page-1-0"></span>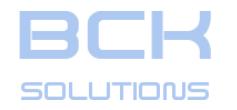

#### *PHASE 2: CLAMPING DESIGN*

## *Export clamping instructions to PDF*

It is possible to export the clamping setup(s) from Guideline to a PDF file: this way you can create a document distributable throughout your organization (i.e. as assembly instructions for machines operators). Normally, the generation of this document happens after the clamping design (CAM phase), which represent the actual machine setup, but it can be done from any clamping environment (CAD phase) or machines (CAM phase).

To launch the translation press

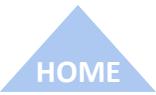

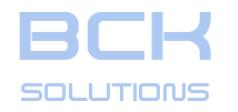

#### *PHASE 2: CLAMPING DESIGN*

## *Export clamping instructions to PDF*

It is possible to export the clamping setup(s) from Guideline to a PDF file: this way you can create a document distributable throughout your organization (i.e. as assembly instructions for machines operators). Normally, the generation of this document happens after the clamping design (CAM phase), which represent the actual machine setup, but it can be done from any clamping environment (CAD phase) or machines (CAM phase).

To launch the translation press  $\left| \frac{1}{\text{per}} \right|$ 

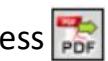

After giving the name, you can choose the views you want to include and which size you want to use in the Bill Of Material (Finish or Rough).

After creation, the document will open automatically.

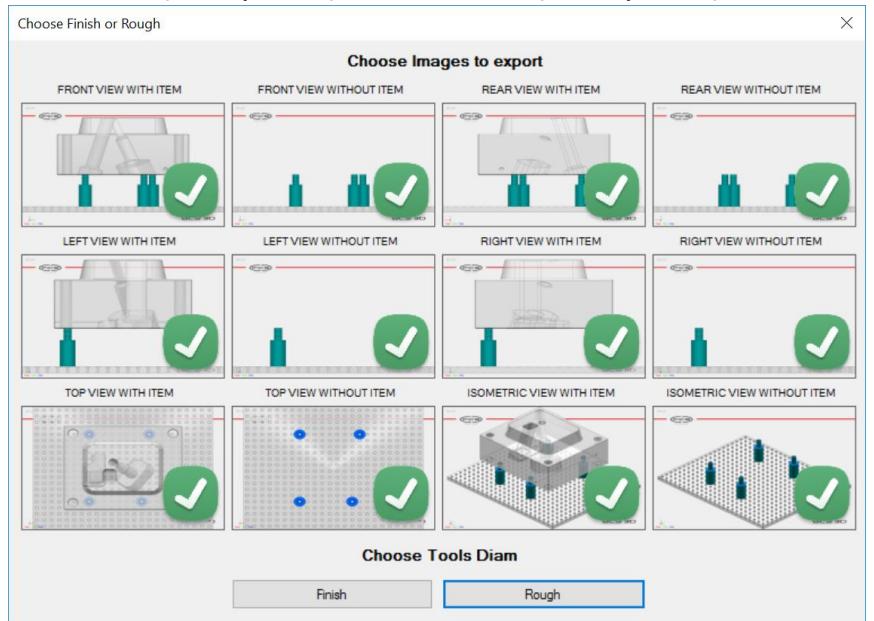

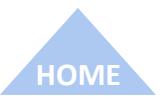

**TECHNICAL DOCUMENTATION**

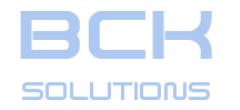

#### *PHASE 2: CLAMPING DESIGN*

#### *Export clamping instructions to PDF*

Depending on the number of views selected, the document will have up to 4 views in each page.

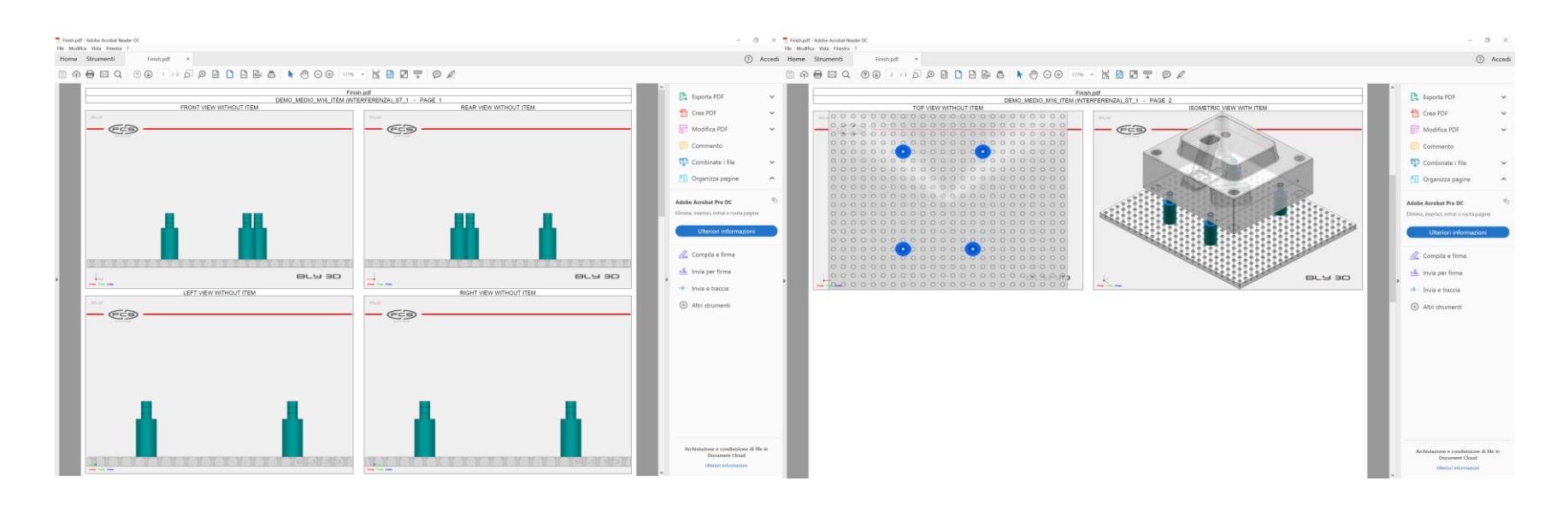

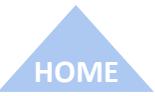

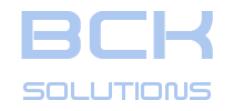

#### *PHASE 2: CLAMPING DESIGN*

#### *Export clamping instructions to PDF – Bill Of Materials*

The last page reports the BOM for each stack present in the clamping, information related to the position and the lenght of the stacks and the mounting order of each stacks' components.

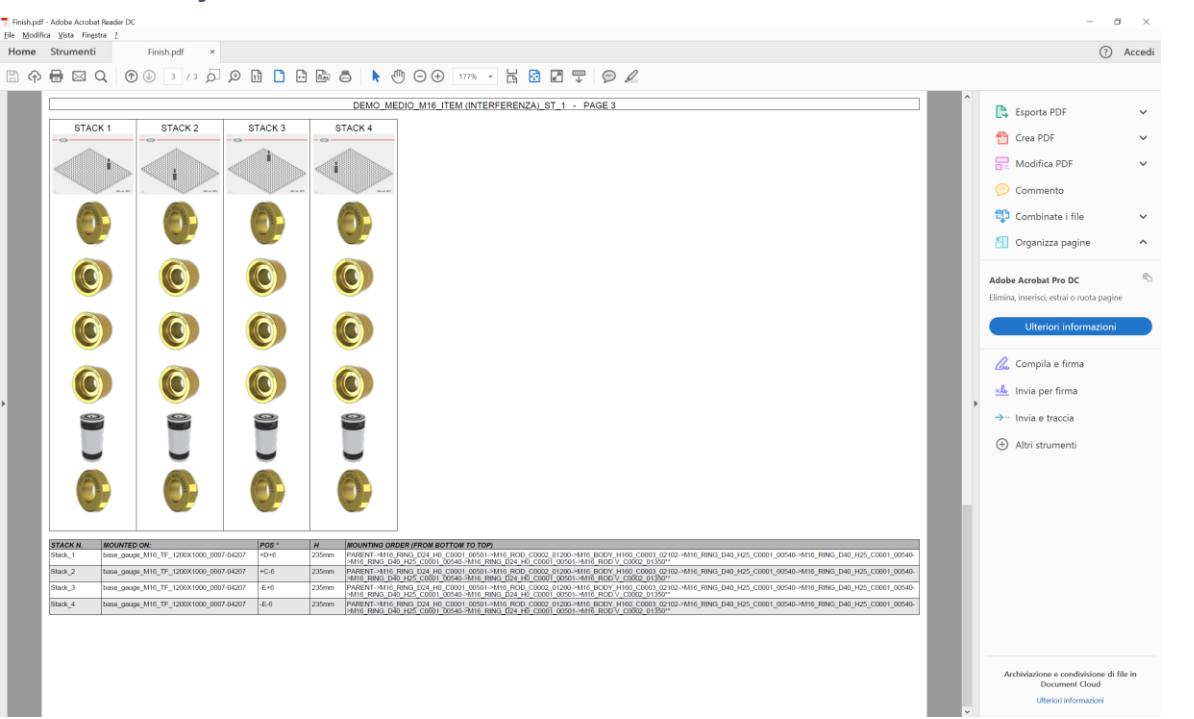

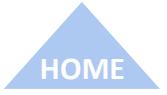

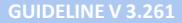

#### *PHASE 2: CLAMPING DESIGN*

## *Export clamping instructions to PDF – Bill Of Materials*

The last page reports the BOM for each stack present in the clamping, information related to the position and the lenght of the stacks and the mounting order of each stacks' components.

The positions of the stacks are also reported, using the «battleship» coding to identify the holes aligned with the center of the each stack.

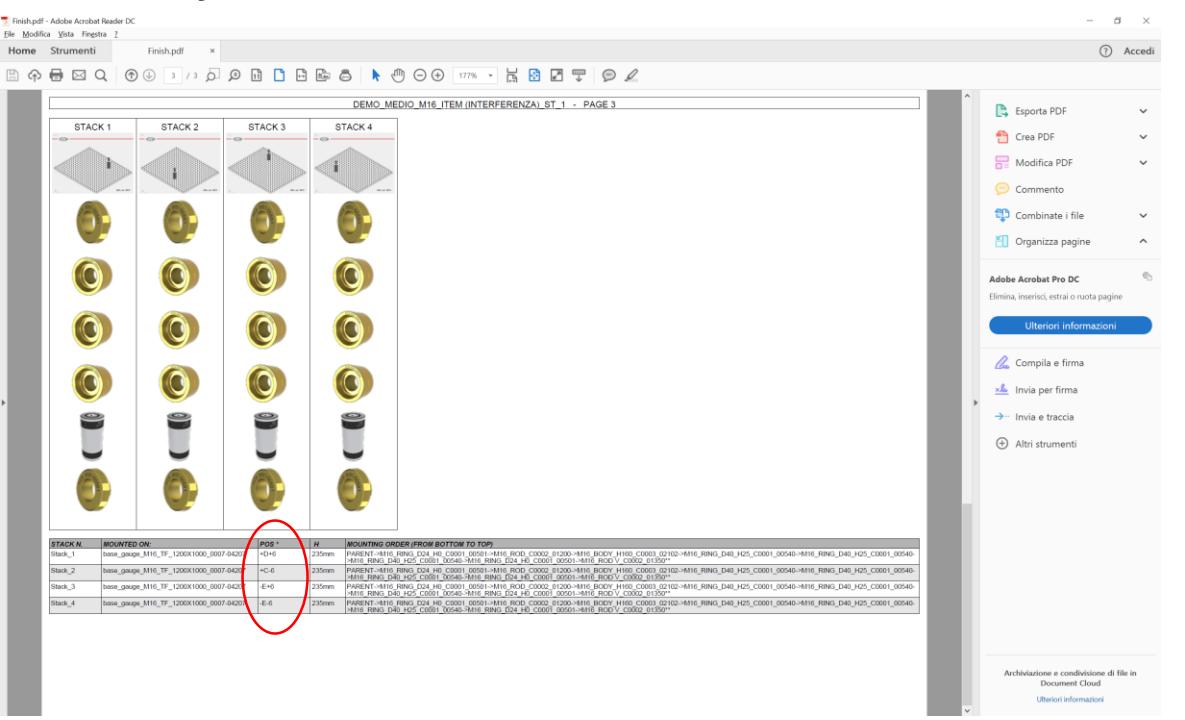

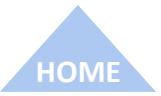

sol Litionis

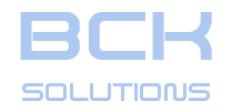

## *PHASE 2: CLAMPING DESIGN*

## *Export clamping instructions to PDF – Battleship*

The default convention for the battleship is the following:

- Base Gauges type «TR» (with a hole in the center)
	- Central hole is marked «0,0»;
	- Lines are named with letters, + for the upper side, for the lower side;
	- Columns are named with numbers, + for the right side, for the left side

- Base Gauges type «TF» (with a hole in the center)
	- Central hole is marked «0,0»;
	- Lines are named with letters, + for the upper side, for the lower side;
	- Columns are named with numbers, + for the right side, for the left side

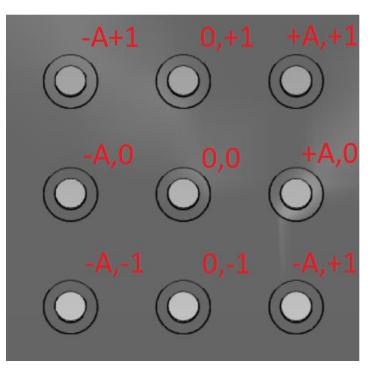

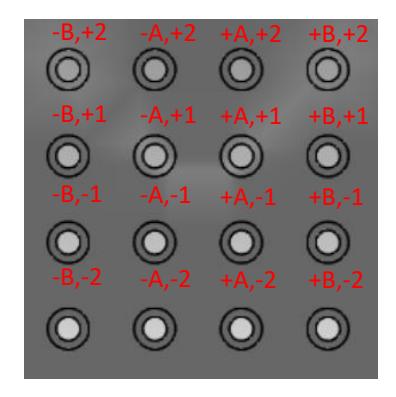

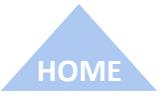

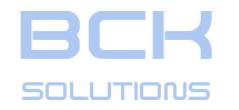

#### *PHASE 2: CLAMPING DESIGN*

#### *Export clamping instructions to PDF – Alias*

It order to facilitate communication and parts management, a large number of companies uses internal names to identify FCS components instead of the original codes.

It is possible to set those names in Guideline and make them listed into the clamping instructions.

Open the file «Alias default.txt» in \GuideLine3\Misc folder and add the alias you want to include in your documentation. Some examples with the right syntax are provided in the file.

Save as «Alias.txt» still in \GuideLine3\Misc folder and restart Guideline: your aliases will be listed into the BOM.

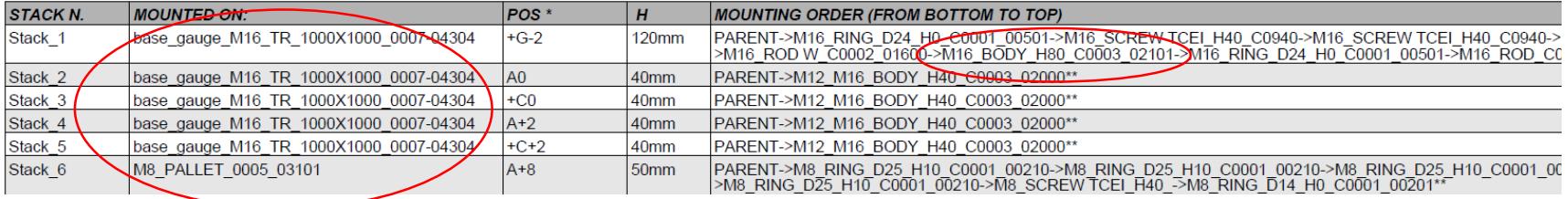

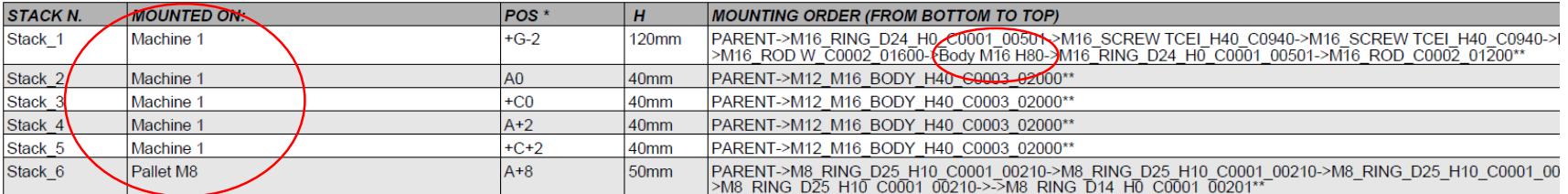

**TECHNICAL DOCUMENTATION**